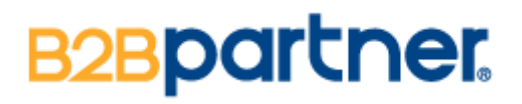

**465043**

# **Návod k použití kancelářského trezoru 465043**

Při prvním otevření trezoru odstraňte plastový kryt na pravé/levé straně klávesnice. Poté vyjměte hlavní klíč a bezpečnostní klíč (trubkový) z obalu. Hlavní klíč vložte do levé zdířky, bezpečnostní do pravé. Poté nejprve otočte bezpečnostním klíčem, pak hlavním klíčem a otočením knoflíku otevřete dvířka. **Vložte přiložené baterie (zadní strana dvířek).** Poté trezor zavřete a vyjměte bezpečnostní klíč.

#### **Součástí balení jsou hlavní klíč, bezpečnostní klíč a klíč na vnitřní schránku**

1) Výrobní uživatelský kód je nastaven na "1234", hlavní (master) kód na "123456"

# **ZMĚNA UŽIVATELSKÉHO KÓDU**

#### Změna a nastavení kódu při zavřeném trezoru

Stiskněte "#", displej ukáže "\_\_\_\_\_\_\_", vložte uživatelský kód ("1234"), stiskněte znovu "#" pro potvrzení požadavku, displej ukáže "OPEN", stiskněte a držte "\*" po dobu 5 sekund, displej ukáže **"\_ \_ \_ \_ \_ \_ \_ \_",** poté vložte Vámi zvolený uživatelský kód (1-8 číslic), po tomto nastavení znovu stiskněte "#", displej zobrazí "IN" potvrzující, že nový uživatelský kód byl úspěšně nastaven a uložen.

#### Změna a nastavení kódu při otevřeném trezoru

Pokud jsou dvířka trezoru otevřená, stiskněte resetovací tlačítko (na levé zadní straně dvířek)**,**  displej ukáže **"\_ \_ \_ \_ \_ \_ \_ \_",** stiskněte dvakrát **"0",** displej ukáže **"\_ \_ \_ \_ \_ \_ \_ \_",** poté vložte Vámi zvolený uživatelský kód (1-8 číslic), stiskněte "#" pro potvrzení, displej zobrazí "IN" potvrzující, že nový uživatelský kód byl úspěšně nastaven a uložen.

### **ZMĚNA HLAVNÍHO (MASTER) KÓDU**

#### Změna a nastavení kódu při zavřeném trezoru

Stiskněte "#", displej ukáže "\_\_\_\_\_\_\_", vložte uživatelský kód ("123456"), stiskněte znovu "#" pro potvrzení požadavku, displej ukáže "OPEN", stiskněte a držte "\*" po dobu 5 sekund, displej ukáže **"\_ \_ \_ \_ \_ \_ \_ \_",** poté vložte Vámi zvolený uživatelský kód, po tomto nastavení znovu stiskněte "#", displej zobrazí "IN" potvrzující, že nový uživatelský kód byl úspěšně nastaven a uložen.

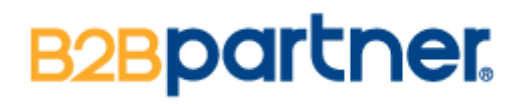

#### Změna a nastavení kódu při otevřeném trezoru

Pokud jsou dvířka trezoru otevřená, stiskněte "#", displej ukáže "\_\_\_\_\_\_\_\_", stiskněte "0" dvakrát, poté stiskněte resetovací tlačítko, displej ukáže "\_ \_ \_ \_ \_ \_ \_ \_", poté vložte Vámi zvolený hlavní kód (1-8 číslic), stiskněte "#" pro potvrzení, displej zobrazí "IN" potvrzující, že nový uživatelský kód byl úspěšně nastaven a uložen.

# **OTEVŘENÍ TREZORU**

Stiskněte "#", displej ukáže "\_ \_ \_ \_ \_ \_ \_ ", vložte Vámi zvolený a uložený uživatelský kód, poté pro potvrzení stiskněte znovu "#", displej ukáže "OPEN", poté vložte hlavní klíč a otočte jim. Hlavní klíč používejte pro otevírání trezoru vždy v kombinací s kódem – dvojí ochrana.

Pokud zadáte kód špatně, displej zobrazí "Error".

Pokud zadáte kód špatně 3x za sebou, spustí se po dobu 60 sekund alarm.

# **ZÁZNAMY O OTEVŘENÍ TREZORU**

Stiskněte "#", displej ukáže "\_ \_ \_ \_ \_ \_ \_ \_", vložte Vámi zvolený a uložený uživatelský kód, poté pro potvrzení stiskněte znovu "#", displej ukáže "OPEN", poté stiskněte "0" nebo "8". Displej zobrazí informace o posledním otevření – způsob otevření ("PASS1" znamená otevření přes uživatelský kód, "PASS2" znamená otevření přes hlavní kód). Pro získání předchozí záznamu opět stiskněte **"0"** nebo **"8"**, trezor ukládá až 58 záznamů.

# **NASTAVENÍ ČASU A DATUMU**

Pro nastavení tiskněte "\*". Pro opravu stiskněte znovu "\*".

# **UPOZORNĚNÍ**

1) Pokud jsou baterie téměř vybité, displej zobrazí "LO-BATTE" – neprodleně vyměňte baterie a použijte bezpečnostní klíč spolu s hlavním pro otevření.

2) V případě úplného vybití baterií (bez výměny) či pokud zapomenete oba kódy – použijte hlavní + bezpečnostní klíč pro otevření trezoru (stejně jako při prvním otevření trezoru). Poté stiskněte resetovací tlačítko (na levé zadní straně dvířek) k nastavení nových kódů (viz krok č.2 u změny uživatelského či hlavního kódu).

#### **!!NENECHÁVEJTE KLÍČE, KTERÉ JSOU SOUČÁSTÍ BALENÍ, UVNITŘ TREZORU!!**